**Bystronic Laser AG** Industriestrasse 21 CH–3362 Niederönz Switzerland

T +41 62 956 33 33 F +41 62 956 33 80 info.laser@bystronic.com www.bystronic.com

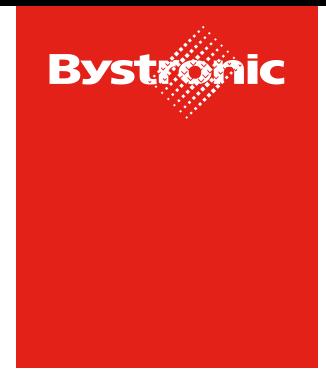

**Best choice.** 

## **Action Points**

## **A) Edit Action Points**

1. After you have been assigned an "Action" by Bystronic, you will receive a notification by e-mail. The action can be opened by clicking on the link in the e-mail.

Dear Sir or Madam

The action "Improve On-Time-Performance" has been assigned to you and can be shown with the following link.

https://bystronicdemo.app11.jaggaer.com/action#

Description of the action: Please take measures to improve the on time performance from currently 73% to 85%.

Best regards, Martin Hogg

Alternatively, you can log into the Supplier Portal and all open Action Points can be viewed as follows.

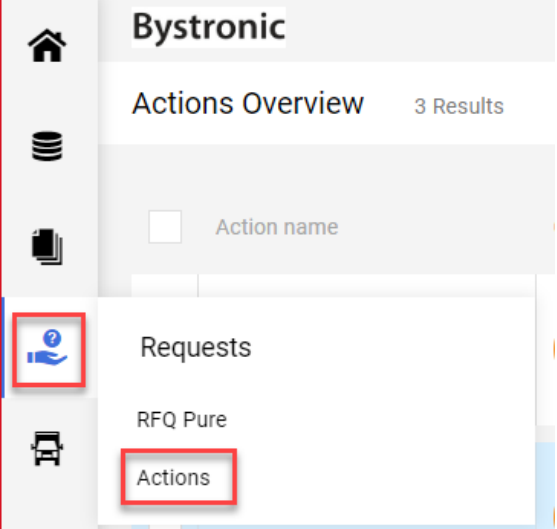

2. The action can be opened by clicking on the "pencil". If the action is already completed, the "eye» replaces the «pencil".

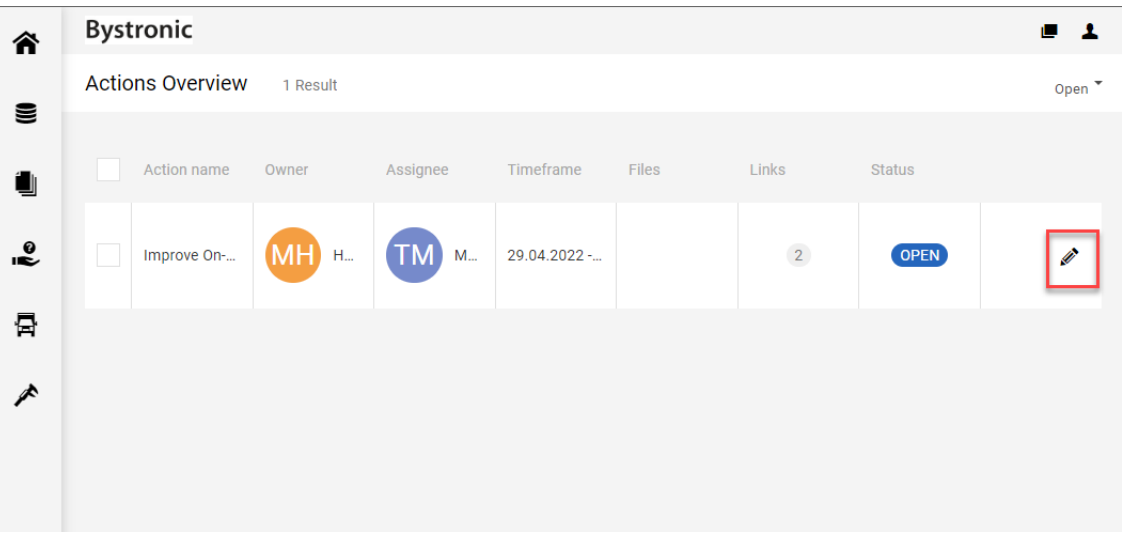

3. After that, all information about the action will be displayed in the gray area:

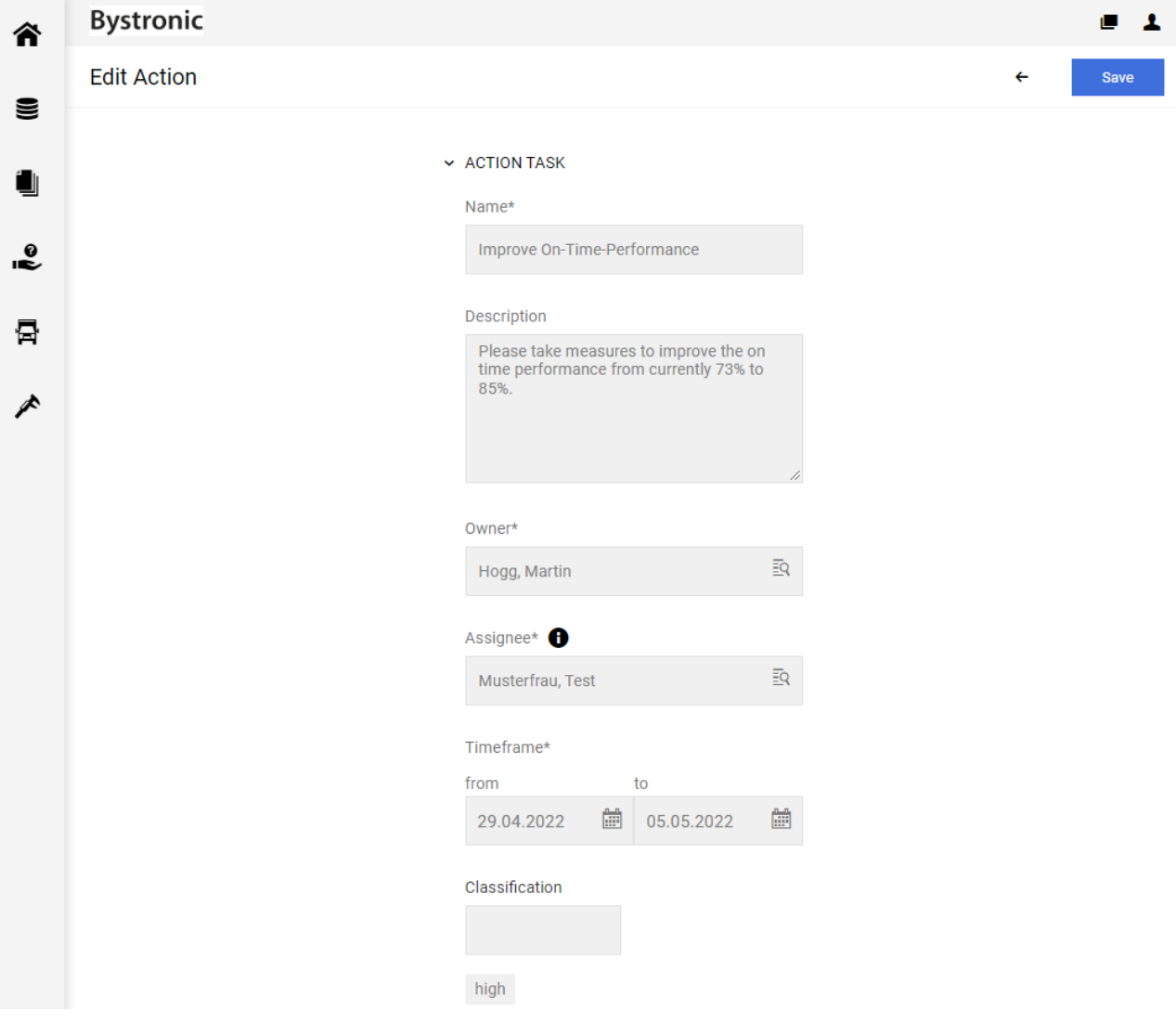

4. According to the current progress, adjustments can be made on your part in the white fields. The changes must be saved at the top right.

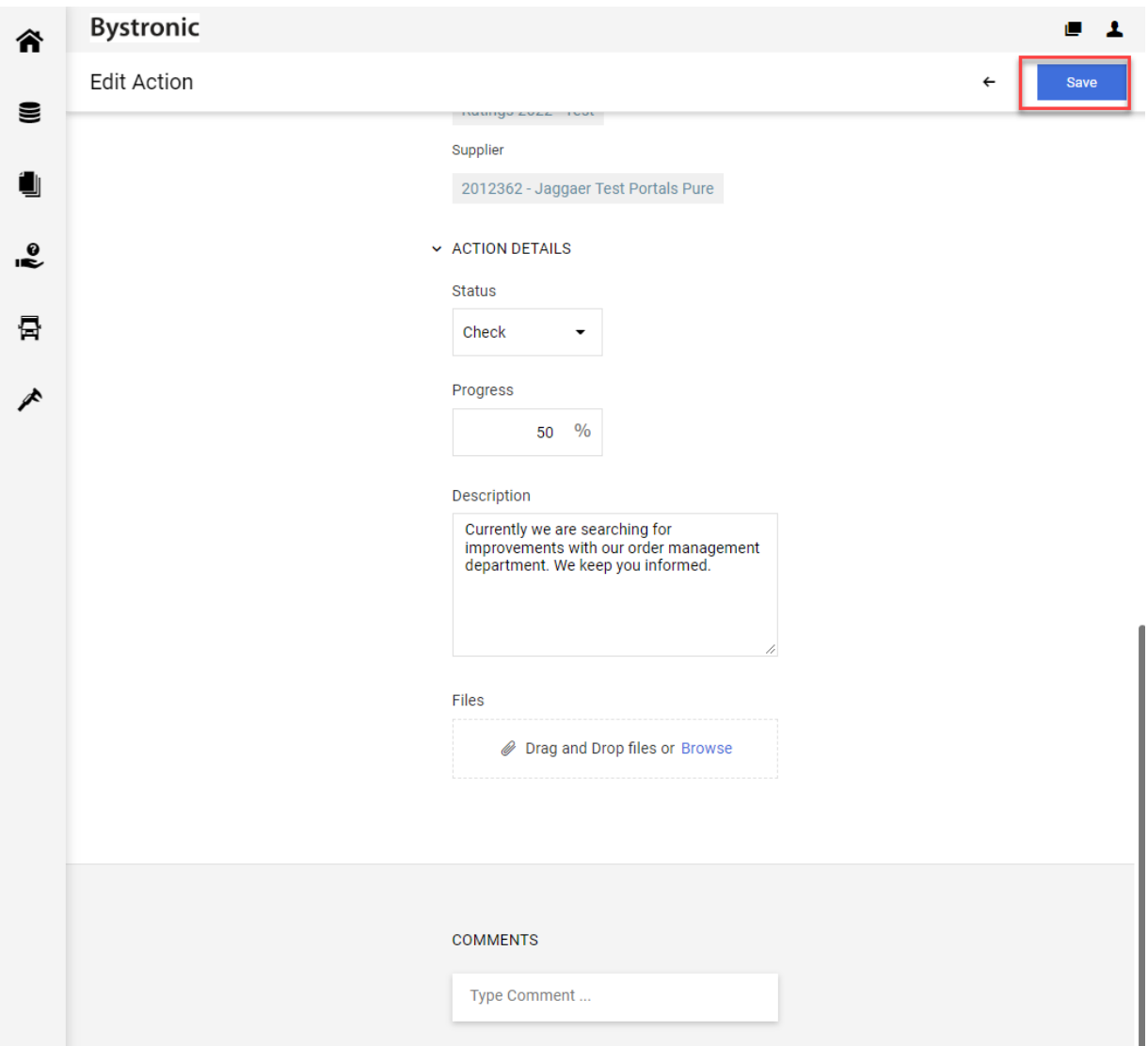